### **CSSE 220 Day 20**

Object-Oriented Design Recap, Vector Graphics Assignment

### Questions?

### Object-Oriented Design

>>> A practical technique

### Key Steps in Our Design Process

Discover classes based on requirements

2. Determine responsibilities of each class

 Describe relationships between classes

## Discover Classes Based on Requirements

- Brainstorm a list of possible classes
  - Anything that might work
  - No squashing
- Prompts:
  - Look for nouns
  - Multiple objects are often created from each class
     So look for plural concepts
  - Consider how much detail a concept requires:
    - A lot? Probably a class
    - Not much? Perhaps a primitive type
- ▶ Don't expect to find them all  $\rightarrow$  add as needed

Tired of hearing this yet?

### CRC Card Technique

- Pick a responsibility of the program
- 2. Pick a class to carry out that responsibility
  - Add that responsibility to the class's card
- 3. Can that class carry out the responsibility by itself?
  - Yes → Return to step 1
  - $\circ$  No  $\rightarrow$ 
    - Decide which classes should help
    - List them as collaborators on the first card
    - Add additional responsibilities to the collaborators' cards

### **CRC Card Tips**

- Spread the cards out on a table
  - Or sticky notes on a whiteboard instead of cards
- Use a "token" to keep your place
  - A quarter or a magnet
- Focus on high-level responsibilities
  - Some say < 3 per card</li>
- Keep it informal
  - Rewrite cards if they get to sloppy
  - Tear up mistakes
  - Shuffle cards around to keep "friends" together

### Showing Relationship on UML Class Diagrams

Inheritance (is a)

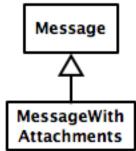

Interface Implementation (is a)

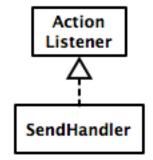

Dependency (depends on)

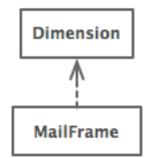

Aggregation (has a)

MessageWith Attachment Attachment

Association

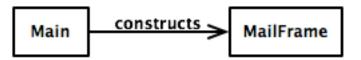

# Vector Graphics Assignment

A team project to create a scalable graphics program.

### Some Notes on Layout Managers

When JFrame's and JPanel's defaults just don't cut it.

## Recall: How many components can a JFrame show by default?

- Answer: 5
- We use the two-argument version of add:
- JPanel p = new JPanel();
   frame.add(p, BorderLayout.SOUTH);
- JFrame's default LayoutManager is a BorderLayout
- LayoutManager instances tell the Java library how to arrange components
- BorderLayout uses up to five components

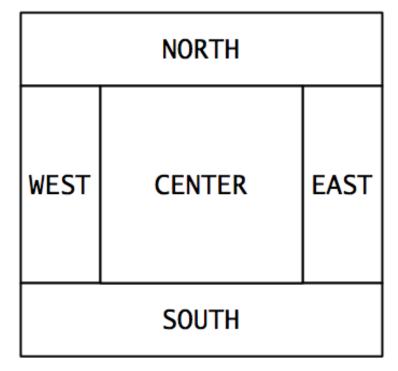

## Recall: How many components can a JPanel show by default?

- Answer: arbitrarily many
- Additional components are added in a line
- JPanel's default LayoutManager is a FlowLayout

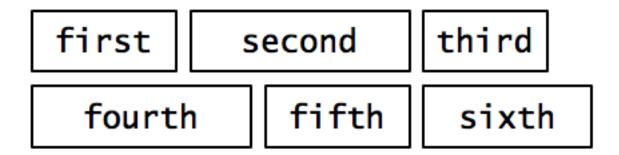

• • •

### Setting the Layout Manager

We can set the layout manager of a JPanel manually if we don't like the default:

```
JPanel panel = new JPanel();
panel.setLayout(new GridLayout(4,3));
panel.add(new JButton("1"));
panel.add(new JButton("2"));
panel.add(new JButton("3"));
panel.add(new JButton("4"));
// ...
panel.add(new JButton("0"));
panel.add(new JButton("#"));
frame.add(panel);
```

### Lots of Layout Managers

- A LayoutManager determines how components are laid out within a container
  - BorderLayout. When adding a component, you specify center, north, south, east, or west for its location. (Default for a JFrame.)
  - FlowLayout: Components are placed left to right. When a row is filled, start a new one. (Default for a JPanel.)
  - GridLayout. All components same size, placed into a 2D grid.
  - Many others are available, including BoxLayout, CardLayout, GridBagLayout, GroupLayout
  - If you use the **null** for the **LayoutManager**, then you must specify every location using coordinates
    - More control, but it doesn't resize automatically

### Additional Resources on Layout Managers

- Chapter 18 of Big Java
- Swing Tutorial
  - http://java.sun.com/docs/books/tutorial/ui/index.html
  - Also linked from schedule

### Vector Graphics Teams

#### team11

- Gardner
- Joe
- Steve

Note your team number; you'll need it for SVN

#### team12

- Alice
- Cory
- Sam

#### Next steps:

- Verify SVN repository, checkout project
- Exchange contact information
- Start work on first milestone